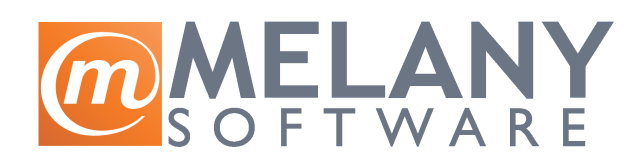

"MELANY TEAM d.o.o" Majora Z.Radosavljavića 224 11273, Beograd Tel: +381 11 307 2503 Fax: +381 11 316 6604 Email : office@melany.rs

## **Grupno povezivanje i raskidanje uplata u Balansu**

1. Prvo ćemo objasniti kako ćete srediti ažuriranje uplata što se tiče kupaca. Treba da uđete u menadžere Paretnera zatim na dodatni meni Komitenti > Povezivanje uplata > Ažuriranje vezanih uplata. Nakon toga ide isti postupak s tim što ćete umesto na "Ažuriranje vezanih uplata" ići na opciju "Grupno raskidanje vezanih uplata" (pogledajte sliku 1).

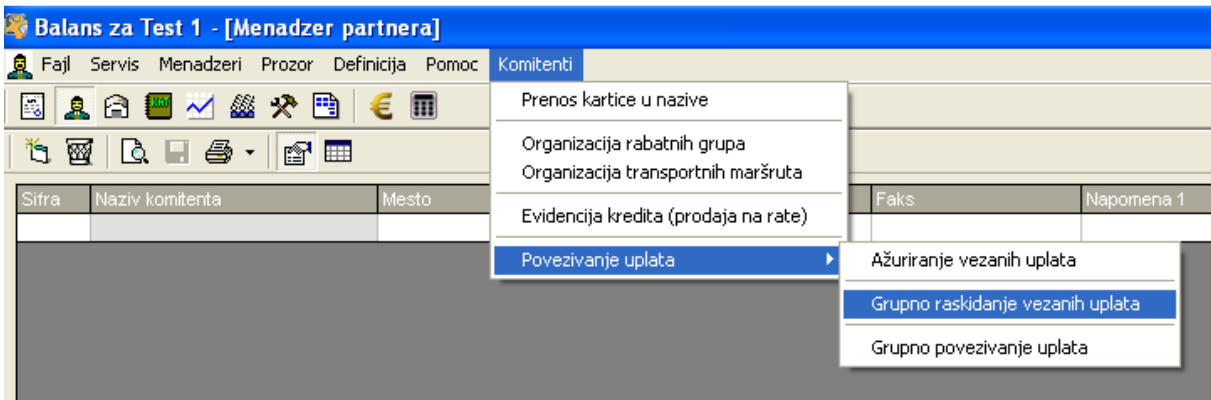

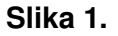

Iz slike 2 se jasno vidi šta treba da se štiklira i šta gde da se upiše. Isto tako uradite i vi i pritisnite na dugme "Raskid veze". NAPOMENA: Važno je štiklirate samo polje "kupci", ne i "dobavljači".

Nakon ovog idemo još jednom na opciju "Ažuriranje vezanih uplata".

Na kraju idemo i na opciju "Grupno povezivanje uplata". Pogledajte na slici 3 kako treba da izgleda forma za grupno povezivanje. Kliknite na dugme "Vezati" i sačekajte dok se operacija ne završi.

- 2. Kod dobavljača je situacija slična sa dve bitne razlike:
	- Nemojte raskidati uplate za inostrane dobavljače
	- Raskidajte i povezujte uplate za svakog dobavljača posebno

Dakle, koraci su isti s tim što ćete imati situaciju kao na slici 4. Dobavljača izaberete kao što ga birate i u ulaznoj kalkulaciji (NPR. Za Planika d.o.o. upišete u polje "pla" i stisnete na dvogled pa će vam program ponuditi izbor.

Nije na odmet da posle svega još jednom kliknete na opciju "Ažuriranje vezanih uplata".

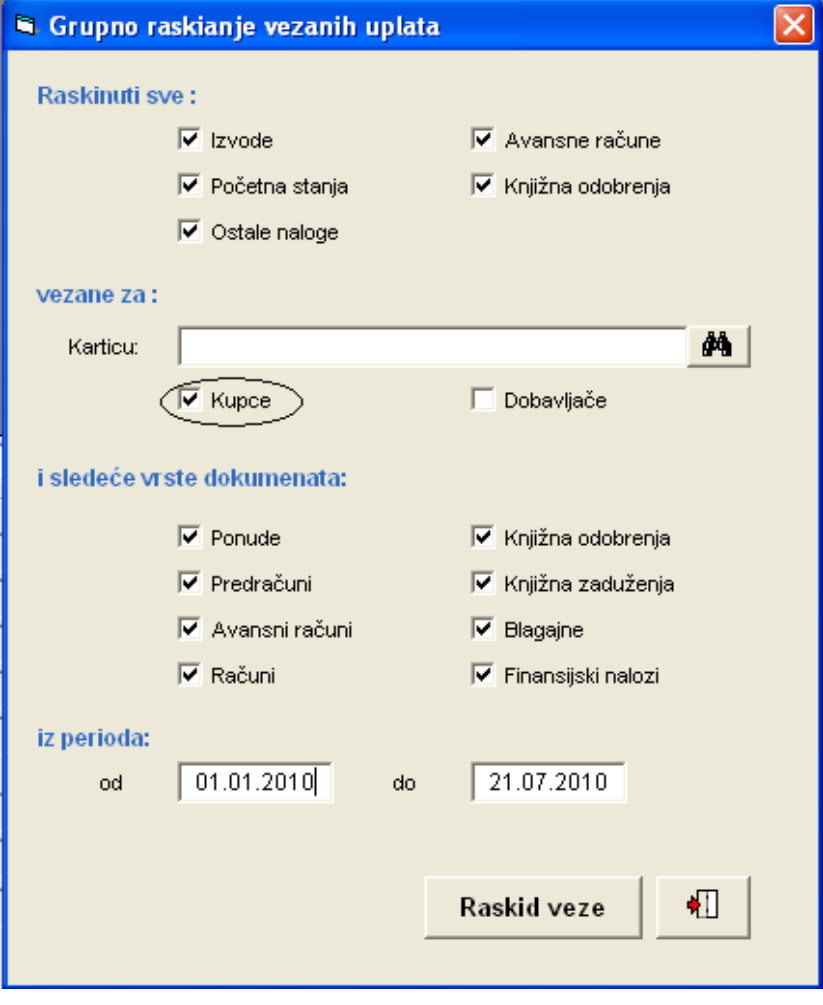

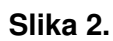

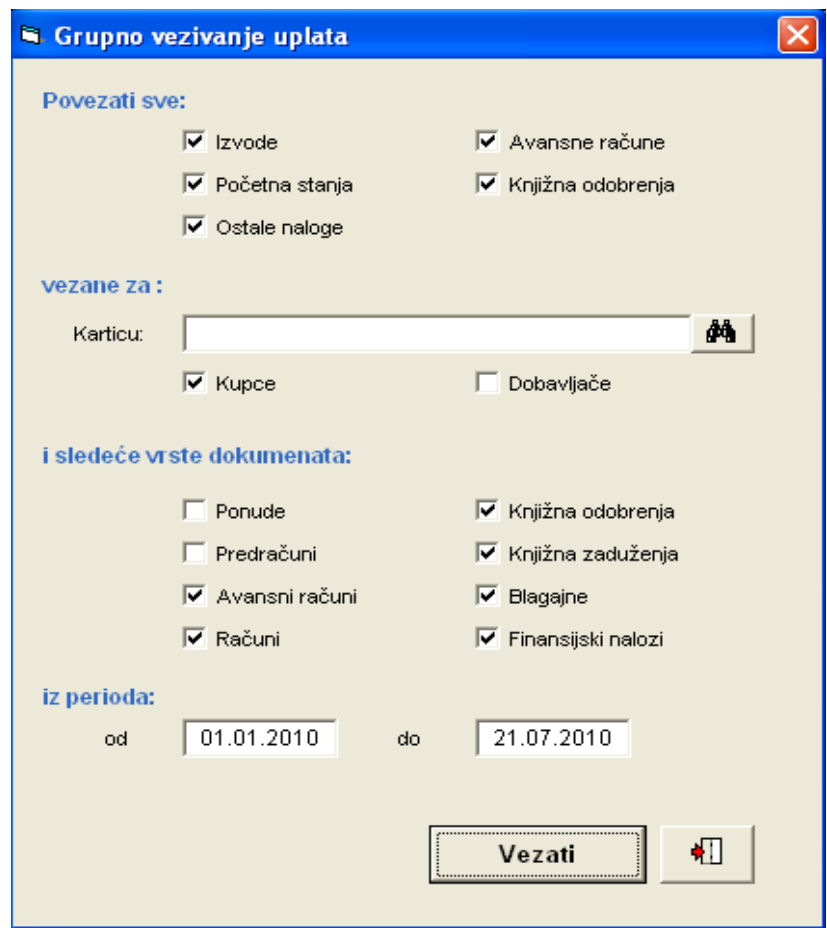

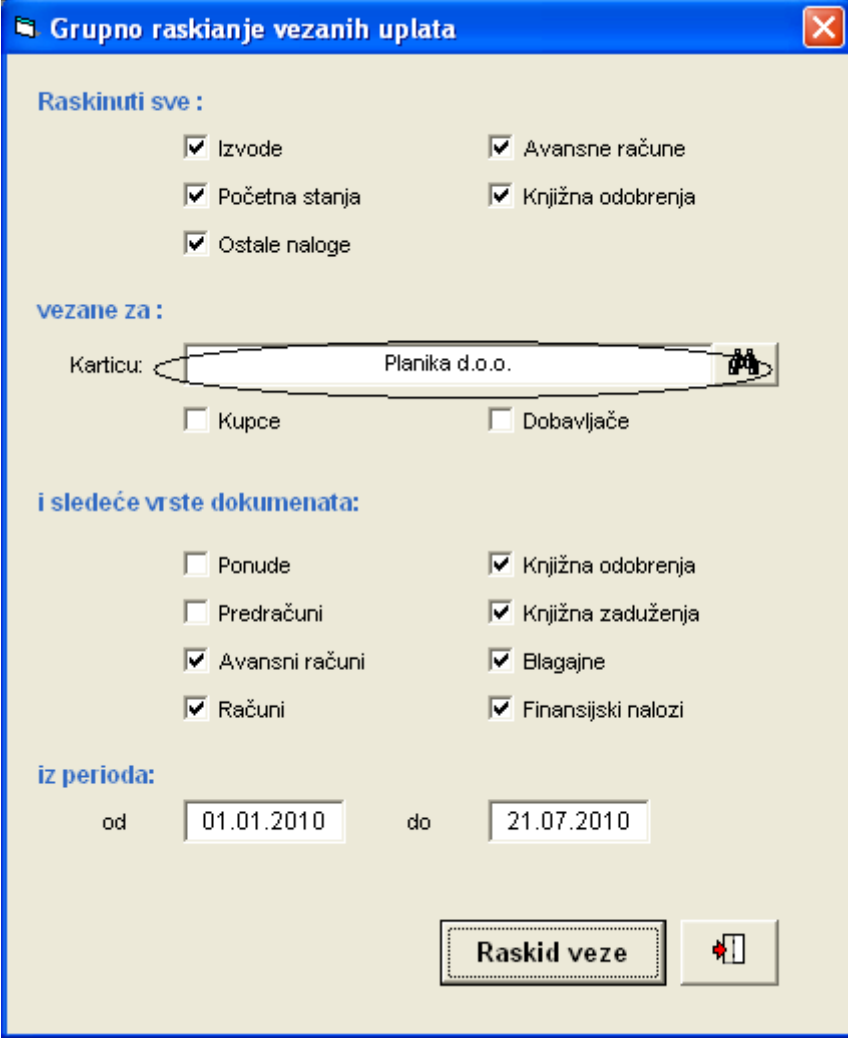

**Slika 4.**